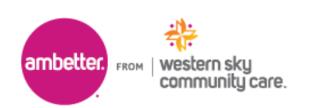

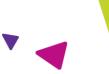

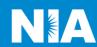

## National Imaging Associates, Inc. (NIA) Interventional Pain Management (IPM) Frequently Asked Questions (FAQ's) For Ambetter from Western Sky Community Care Providers

| Question                                                                                                    | Answer                                                                                                    |
|----------------------------------------------------------------------------------------------------|----------------------------------------------------------------------------------------------------|
| GENERAL                                                                                                    |                                                                                                    |
| Why did Ambetter from Western Sky Community Care implement an Interventional Pain Management (IPM) Program?            | Ambetter from Western Sky Community Care implemented this program to improve quality and manage the utilization of non-emergent, IPM procedures for Ambetter from Western Sky Community Care members.                                                                                                    |
| What IPM procedures are included in the program?                                                                       | <ul> <li>IPM Procedures included in this program:</li> <li>Spinal Epidural Injections</li> <li>Paravertebral Facet Joint Injections or Blocks</li> <li>Paravertebral Facet Joint Denervation (Radiofrequency Neurolysis)</li> <li>Sacroiliac Joint Injections</li> </ul>                                                                     |
|                                                                                                    | Emergency room and inpatient procedures do not require prior authorization from NIA. If an urgent clinical situation exists outside of a hospital emergency room, please contact NIA immediately via <a href="https://www.RadMD.com">www.RadMD.com</a> or the call center with the appropriate clinical information for an expedited review. |
| Why did Ambetter from Western Sky Community Care select NIA?                                                           | NIA was selected to partner with us because of its clinically driven program designed to effectively manage quality and member safety, while ensuring appropriate utilization of resources for Ambetter from Western Sky Community Care membership.                                                                                          |
| Which Ambetter from Western Sky Community Care members are covered under this relationship and what networks are used? | NIA manages non-emergent outpatient IPM procedures for Ambetter from Western Sky Community Care members through Ambetter from Western Sky Community Care contractual relationships.                                                                                                    |
| PROGRAM START DATE  What was the implementation date for this IPM Program?                                             | The effective date of the program was March 1, 2023.                                                                                                    |

| PRIOR AUTHORIZATION                                                                    |                                                                                                    |
|----------------------------------------------------------------------------------------|----------------------------------------------------------------------------------------------------|
| When is prior authorization required?                                                  | Prior authorization is required for outpatient, non-<br>emergent IPM procedures. Ordering providers must<br>obtain prior authorization for these procedures prior<br>to the service being performed.<br>Note: Only outpatient procedures are within the<br>program scope. All IPM procedures performed in the<br>Emergency Room or as part of inpatient care do not<br>require prior authorization through NIA. |
| Is prior authorization required for members currently undergoing treatment?            | Yes, authorization is required for dates of service on or beyond March 1, 2023, even if the member is continuing treatment.                                                                                                    |
| Who orders IPM procedures?                                                             | IPM procedures requiring medical necessity review are usually ordered by one of the following specialties.  • Anesthesiologists • Neurologists • Pain Specialist • Orthopedic Spine Surgeon • Neurosurgeon • Other physicians with appropriate pain procedure training and certification                                                                                                    |
| Are inpatient IPM procedures included in this program?                                 | No, Inpatient IPM procedures are not included in this program.                                                                                                    |
| How do ordering providers submit authorization requests for outpatient IPM procedures? | Providers can submit an authorization request via the NIA website <a href="www.RadMD.com">www.RadMD.com</a> (preferred method). RadMD is available 24 hours a day, 7 days a week. For Providers unable to submit authorization requests using RadMD, our call center is available at 1-800-642-2809 for prior authorization, Monday-Friday, 6:00 a.m. to 6:00 p.m. (MT)                                         |
| What information does NIA require to receive prior authorization?                      | To expedite the process, please have the following information available before logging on to the website or calling the NIA call center staff  (*denotes required information):  Name and office phone number of ordering physician*  Member name and ID number*  Requested procedure*  Name of provider office or facility where the service will be performed*                                               |

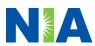

- Anticipated date of service\*
- Details justifying the pain procedure\*:
  - Date of onset of pain or exacerbation
  - Physician exam findings and member symptoms (including findings applicable to the requested services)
  - Clinical Diagnosis
  - Date and results of prior IPM procedures.
  - Diagnostic imaging results, where available. Conservative treatment modalities completed, duration, and results (e.g., physical therapy, chiropractic or osteopathic manipulation, hot pads, massage, ice packs and medication)

Please be prepared to fax the following information, if requested:

- Clinical notes outlining onset of pain, conservative care modalities, outcomes, and physical exam findings
- Date and results of prior IPM procedures
- Effectiveness of prior procedures on reducing pain
- Diagnostic Imaging results
- Specialist reports/evaluation

## How do I send clinical information to NIA if it is required?

The most efficient way to send required clinical information is to upload your documents to RadMD (preferred method). The upload feature allows clinical information to be uploaded directly after completing an authorization request. Utilizing the upload feature expedites your request since it is automatically attached and forwarded to our clinicians for review.

If uploading is not an option for your practice, you may fax utilizing the NIA specific fax coversheet. To ensure prompt receipt of your information:

 Use the NIA fax coversheet as the first page of your clinical fax submission. \*Please do not use your own fax coversheet, since it will not contain the case specific information needed to process the case

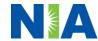

|                                                                                                    | <ul> <li>Make sure the tracking number on the fax coversheet matches the tracking number for your request</li> <li>Send each case separate with its own fax coversheet</li> <li>IPM Providers may print the fax coversheet from <a href="www.RadMD.com">www.RadMD.com</a>.</li> </ul>                                                                                                    |
|----------------------------------------------------------------------------------------------------|----------------------------------------------------------------------------------------------------|
|                                                                                                    | <ul> <li>NIA will fax this coversheet to the IPM<br/>Provider during authorization intake or at any<br/>time during the review process.</li> </ul>                                                                                                    |
|                                                                                                    | *Using an incorrect fax coversheet may delay a response to an authorization request.                                                                                                    |
| Can a provider request more than one procedure at a time for a member (i.e., a series of epidural injections)? | No. NIA requires prior authorization for each IPM procedure requested and will only authorize one procedure at a time.                                                                                                    |
| What kind of response time can ordering providers expect for prior authorization?                              | The best way to maximize the turnaround time of an authorization request is to initiate the request through <a href="www.RadMD.com">www.RadMD.com</a> .  Generally, within 2 to 3 business days after receipt of request with full clinical documentation, a determination will be made. In certain cases, the review process can take longer if additional clinical information is required to make a determination.                   |
| What does the NIA authorization number look like?                                                              | The NIA authorization number consists of alphanumeric characters. In some cases, the ordering provider may instead receive a NIA tracking number (not the same as an authorization number) if the provider's authorization request is not approved at the time of initial contact. Providers are able to use either number to track the status of their request online or through an Interactive Voice Response (IVR) telephone system. |
| If requesting an authorization through RadMD and the request pends, what happens next?                         | You will receive a tracking number and will need to submit clinical documentation that supports the requested IPM procedure.                                                                                                    |
| Can RadMD be used to submit an expedited authorization request?                                                | Expedited requests can be initiated via <a href="www.RadMD.com">www.RadMD.com</a> or the NIA call center for review and processing. Please have clinical information ready to submit.                                                                                                    |
| How long is the prior authorization number valid?                                                              | The authorization number is valid for 30 days from the date of request.                                                                                                    |

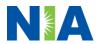

| Is prior authorization necessary for IPM procedures if Ambetter from Western Sky Community Care is NOT the member's primary insurance? | No. Authorization is not required if Ambetter from Western Sky Community Care is secondary to another plan.                                                                                                    |
|----------------------------------------------------------------------------------------------------|----------------------------------------------------------------------------------------------------|
| If a provider obtains an                                                                                                    | An authorization number is not a guarantee of                                                                                                    |
| authorization number does that guarantee payment?                                                                                      | payment. Authorizations are based on medical necessity and are contingent upon eligibility and benefits. Benefits may be subject to limitations and/or qualifications and will be determined when the claim is received for processing.                                        |
| Does NIA allow retro-<br>authorizations?                                                                                               | No. Retros are not allowed. Claims for IPM procedures, as outlined above, that have <u>not</u> been properly authorized will <u>not</u> be reimbursed. Physicians administering these procedures <u>should not</u> schedule or perform procedures without prior authorization. |
| Can a provider verify an authorization number online?                                                                                  | Yes. Providers can check the status of member authorization quickly and easily by going to the website at <a href="https://www.RadMD.com">www.RadMD.com</a> .                                                                                                    |
| Does the NIA authorization number display on the Ambetter from Western Sky Community Care website?                                     | No, the NIA authorization number is not displayed on the Ambetter from Western Sky Community Care website.                                                                                                    |
| What if I disagree with NIA's determination?                                                                                           | In the event of a prior authorization or claims payment denial, providers may appeal the decision through Ambetter from Western Sky Community Care. Providers should follow the instructions on their non-authorization letter or Explanation of Payment (EOP) notification.   |
| SCHEDULING PROCEDURES                                                                                                    |                                                                                                    |
| Does NIA make final determinations based on the Anticipated Date of Service?                                                           | NIA does not guarantee final determination of the request by the anticipated date of service.                                                                                                    |
|                                                                                                    | The anticipated date of service (provided during request for authorization) is used to determine timing between procedures                                                                                                    |
|                                                                                                    | Please be advised that NIA needs 2 to 3 business days after the receipt of clinical information to review and render a decision on a request. Please do not schedule or perform the procedure until you have an approved authorization.                                        |
| Do ordering physicians have to obtain an authorization                                                                                 | NIA requires the name of the facility/provider where the IPM procedure is going to be performed and the                                                                                                    |

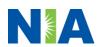

| Is of any the second to each a dealer | auticinated data of comics. Oudering a providence                                        |
|---------------------------------------|------------------------------------------------------------------------------------------|
| before they call to schedule          | anticipated date of service. Ordering providers                                          |
| an appointment?                       | should obtain prior authorization before scheduling                                      |
|                                       | the procedure.                                                                           |
| WHICH MEDICAL PROVIDERS               |                                                                                          |
| Which medical providers are           | Specialized Providers who perform IPM procedures                                         |
| affected by the IPM                   | in an outpatient setting.                                                                |
| Program?                              |                                                                                          |
|                                       | Ambetter from Western Sky Community Care                                                 |
|                                       | providers will need to request a prior authorization                                     |
|                                       | from NIA to bill the service. Providers who perform                                      |
|                                       | IPM procedures are generally located at:                                                 |
|                                       |                                                                                          |
|                                       | <ul> <li>Ambulatory Surgical Centers</li> </ul>                                          |
|                                       | <ul> <li>Hospital outpatient facilities</li> </ul>                                       |
|                                       | <ul><li>Provider offices</li></ul>                                                       |
| CLAIMS RELATED                        |                                                                                          |
| Where do providers send               | Ambetter from Western Sky Community Care                                                 |
| their claims for outpatient,          | network providers should continue to send claims                                         |
| non-emergent pain                     | directly to Ambetter from Western Sky Community                                          |
| management services?                  | Care.                                                                                    |
|                                       |                                                                                          |
|                                       | Providers are encouraged to use EDI claims                                               |
|                                       | submission.                                                                              |
| How can providers check               | Providers should continue to check claims and                                            |
| claims and appeal status?             | appeals status with Ambetter from Western Sky                                            |
|                                       | Community Care.                                                                          |
| MISCELLANEOUS                         |                                                                                          |
| How is medical necessity              | NIA defines medical necessity as services that:                                          |
| defined?                              | ,                                                                                        |
|                                       | Meets generally accepted standards of                                                    |
|                                       | medical practice; be appropriate for the                                                 |
|                                       | symptoms, consistent with diagnosis, and                                                 |
|                                       | otherwise in accordance with sufficient                                                  |
|                                       | evidence and professionally recognized                                                   |
|                                       | standards.                                                                               |
|                                       | Be appropriate to the illness or injury for                                              |
|                                       | which it is performed as to type of service                                              |
|                                       | and expected outcome.                                                                    |
|                                       | · ·                                                                                      |
|                                       | <ul> <li>Be appropriate to the intensity of service and<br/>level of setting.</li> </ul> |
|                                       | <ul> <li>Provide unique, essential, and appropriate</li> </ul>                           |
|                                       | information when used for diagnostic                                                     |
|                                       | purposes.                                                                                |
|                                       | <ul> <li>Be the lowest cost alternative that effectively</li> </ul>                      |
|                                       | addresses and treats the medical problem;                                                |

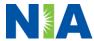

| Where can a provider find NIA's Guidelines for Clinical Use of Pain Management Procedures?              | <ul> <li>and rendered for the treatment or diagnosis of an injury or illness; and</li> <li>Not furnished primarily for the convenience of the member, the attending physician, or other provider.</li> <li>NIA's IPM Guidelines can be found on the website at <a href="www.RadMD.com">www.RadMD.com</a>. They are presented in a PDF file format that can easily be printed for future reference. NIA's clinical guidelines have been developed from practice experiences, literature reviews, specialty criteria sets and empirical data.</li> <li>The Ambetter from Western Sky Community Care</li> </ul> |
|----------------------------------------------------------------------------------------------------|----------------------------------------------------------------------------------------------------|
| card look like? Does the ID card have both NIA and Ambetter from Western Sky Community Care information | Member ID card did not change and does not contain any NIA identifying information on it.                                                                                                    |
| on it? Or are there two cards?                                                                          |                                                                                                    |
| RECONSIDERATION AND API                                                                                 | PEALS PROCESS                                                                                                    |
| Is the reconsideration                                                                                  | Once a denial determination has been made, if the                                                                                                    |
| process available for the IPM program once a denial is received?                                        | office has new or additional information to provide, a reconsideration can be initiated by uploading via RadMD or faxing (using the case specific fax cover sheet) additional clinical information to support the request. A reconsideration must be initiated within 5 business days from the date of denial and prior to submitting a formal appeal.                                                                                                    |
|                                                                                                    | NIA has a specialized clinical team focused on Interventional Pain Management (IPM). Peer-to-peer discussions are offered for any request that does not meet medical necessity guidelines. IPM providers may call 1-800-642-2809 to initiate the peer-to-peer process. These discussions provide an opportunity to discuss the case and collaborate on the appropriate services for the member based on the clinical information provided.                                                                                                    |
| Who should a provider                                                                                   | Providers are asked to please follow the appeal                                                                                                    |
| 1 4 4 16 41                                                                                             | ·                                                                                                    |
| contact if they want to                                                                                 | instructions given on their non-authorization letter or                                                                                                    |
| contact if they want to appeal a prior authorization decision?                                          | Explanation of Benefits (EOB) notification.                                                                                                    |
| appeal a prior authorization                                                                            |                                                                                                    |
| appeal a prior authorization decision?                                                                  | Explanation of Benefits (EOB) notification.                                                                                                    |
| appeal a prior authorization decision?  RADMD ACCESS                                                    |                                                                                                    |

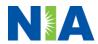

| initiate authorizations for                                                                                                    |                                                                                                    |
|----------------------------------------------------------------------------------------------------|----------------------------------------------------------------------------------------------------|
| IPM procedures? What option should I select to receive access to initiate authorizations? How do I apply for RadMD access to initiate authorization requests if I don't have access? | Selecting "Physician's office that orders procedures" will allow you access to initiate authorizations for pain management procedures.  User would go to our website <a href="www.radmd.com">www.radmd.com</a> .  Click on NEW USER.  Choose "Physician's office that orders procedures" from the drop-down box  Complete application with necessary information.  Click on Submit.  |
|                                                                                                    | Once an application is submitted, the user will receive an email from our RadMD support team within a few hours after completing the application with an approved username and a temporary passcode. Please contact the RadMD Support Team at 1-800-327-0641 if you do not receive a response within 72 hours.                                                                       |
| What is rendering provider access?                                                                                                    | Rendering provider access allows users the ability to view all approved authorizations for their office or facility. If an office is interested in signing up for rendering access, you will need to designate an administrator.  • User would go to our website www.RadMD.com  • Select "Facility/Office where procedures are performed"  • Complete application  • Click on Submit |
|                                                                                                    | Examples of a rendering facility that only need to view approved authorizations:  • Hospital facility  • Billing department  • Offsite location  • Another user in location who is not interested in initiating authorizations                                                                                                    |
| Which link on RadMD do I select to initiate an authorization request for IPM procedures?                                                                                             | Clicking the "Request Pain Management or Minimally Invasive Procedure" link will allow the user to submit a request for an IPM procedure.                                                                                                    |
| How can providers check the status of an authorization request?                                                                                                    | Providers can check on the status of an authorization by using the "View Request Status" link on RadMD's main menu.                                                                                                    |

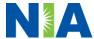

| How can I confirm what                           | Clinical Information that has been received via                             |
|--------------------------------------------------|-----------------------------------------------------------------------------|
| clinical information has been                    | upload or fax can be viewed by selecting the                                |
| uploaded or faxed to NIA?                        | member on the View Request Status link from the                             |
|                                                  | main menu. On the bottom of the "Request                                    |
|                                                  | Verification Detail" page, select the appropriate link                      |
|                                                  | for the upload or fax.                                                      |
| Where can providers find                         | Links to case-specific communication to include                             |
| their case-specific                              | requests for additional information and determination                       |
| communication from NIA?                          | letters can be found via the View Request Status                            |
|                                                  | link.                                                                       |
| If I did not submit the initial                  | The "Track an Authorization" feature allows users                           |
| authorization request, how                       | who did not submit the original request to view the                         |
| can I view the status of a                       | status of an authorization, as well as upload clinical                      |
| case or upload clinical                          | information. This option is also available as a part of                     |
| documentation?                                   | your main menu options using the "Search by                                 |
|                                                  | Tracking Number" feature. A tracking number is                              |
|                                                  | required with this feature.                                                 |
| Paperless Notification:                          | NIA defaults communications including final                                 |
| How can I receive                                | authorization determinations to paperless/electronic.                       |
| notifications electronically                     | Correspondence for each case is sent to the email                           |
| instead of paper?                                | of the person submitting the initial authorization                          |
|                                                  | request.                                                                    |
|                                                  |                                                                             |
|                                                  | Users will be sent an email when determinations are                         |
|                                                  | made.                                                                       |
|                                                  | No PHI will be contained in the email.                                      |
|                                                  | The email will contain a link that requires the                             |
|                                                  | user to log into RadMD to view PHI.                                         |
|                                                  |                                                                             |
|                                                  | Providers who prefer paper communication will be                            |
|                                                  | given the option to opt out and receive                                     |
| CONTACT INFORMATION                              | communications via fax.                                                     |
| CONTACT INFORMATION Who can I contact if we need | For assistance, please contact                                              |
|                                                  | For assistance, please contact  RadMDSupport@Evolent.com or call 1-800-327- |
| RadMD support?                                   | 0641.                                                                       |
|                                                  | 0041.                                                                       |
|                                                  | RadMD is available 24/7, except when maintenance                            |
|                                                  | is performed every third Thursday of the month from                         |
|                                                  | 9 pm – midnight PST.                                                        |
| Who can a provider contact                       | Providers can contact Debbie Patterson, Provider                            |
| at NIA for more information?                     | Relations Manager, at 1-800-450-7281, ext. 74799                            |
|                                                  | or dpatterson@Evolent.com.                                                  |
|                                                  | o. <u>apationo a rotorita com</u>                                           |

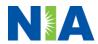